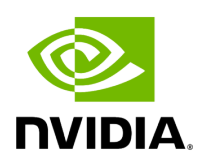

# **Packet Mirroring Collector (PMC) Plugin**

### **Table of contents**

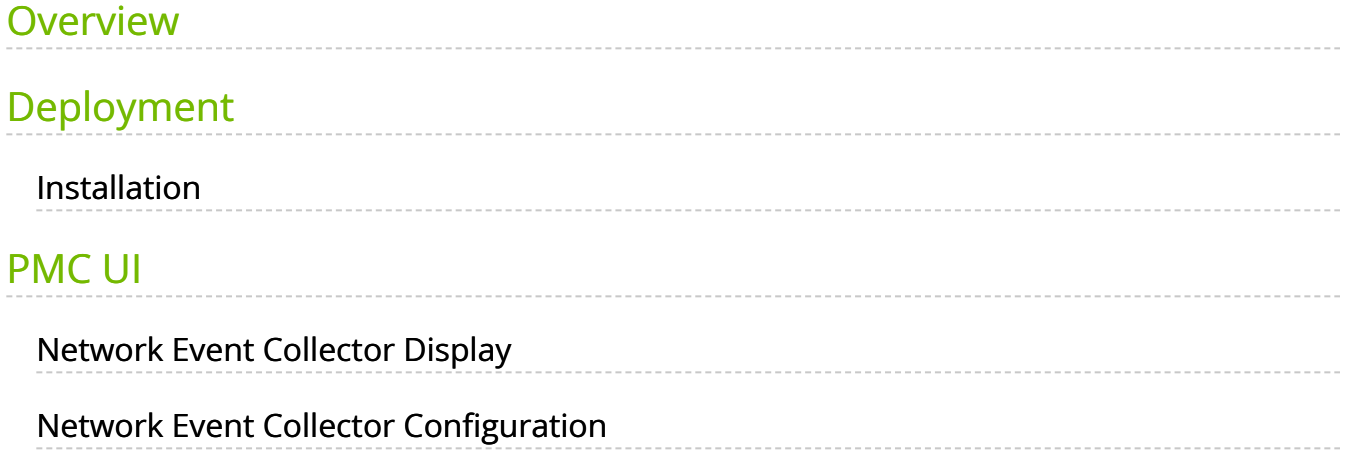

# **List of Figures**

[Figure 0. Pmc0 Version 1 Modificationdate 1716900206277 Api V2](#page-3-3) [Figure 1. Screenshot1 Version 1 Modificationdate 1716900203613 Api](#page-4-3) V2 [Figure 2. Screenshot2 Version 1 Modificationdate 1716900203320 Api](#page-4-4) V2 [Figure 3. Screenshot3 Version 1 Modificationdate 1716900202537 Api](#page-5-0) V2

#### <span id="page-3-0"></span>**Overview**

The Packet Mirroring Collector/Controller plugin facilitates the configuration of pFRN, Fast Recovery and Congestion mirroring on switches as well as CQE mirroring on HCAs and subsequently captures mirrored packets, enabling users to conduct real-time monitoring of network events

# <span id="page-3-1"></span>**Deployment**

# <span id="page-3-2"></span>**Installation**

Load the image on the UFM server; either using the UFM GUI -> Settings -> Plugins Management tab, or by loading the image via the following command:

- 1. [Login to the UFM server terminal.](https://docs.nvidia.com/http://n/)
- 2. [Run](https://docs.nvidia.com/http://n/)

docker load -I <path\_to\_image>

<span id="page-3-3"></span>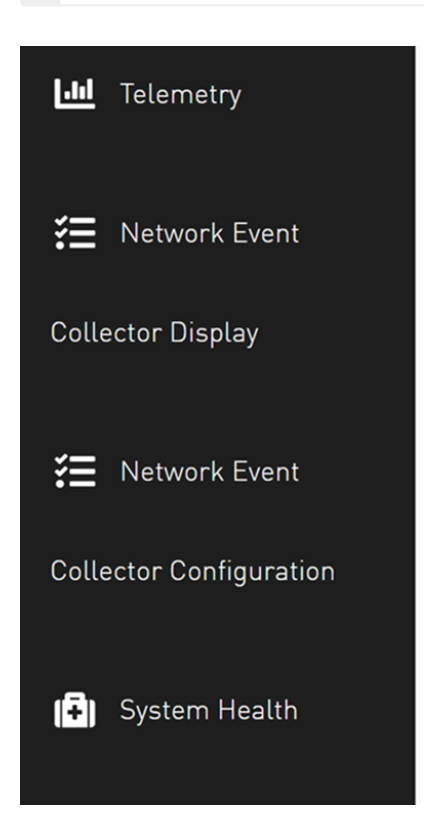

Upon completion of the plugin addition and subsequent refresh of the UFM GUI, the left navigation bar will display two new menu items. These two tabs can be observed in the following GUI screenshots

#### <span id="page-4-0"></span>**PMC UI**

#### <span id="page-4-1"></span>**Network Event Collector Display**

<span id="page-4-3"></span>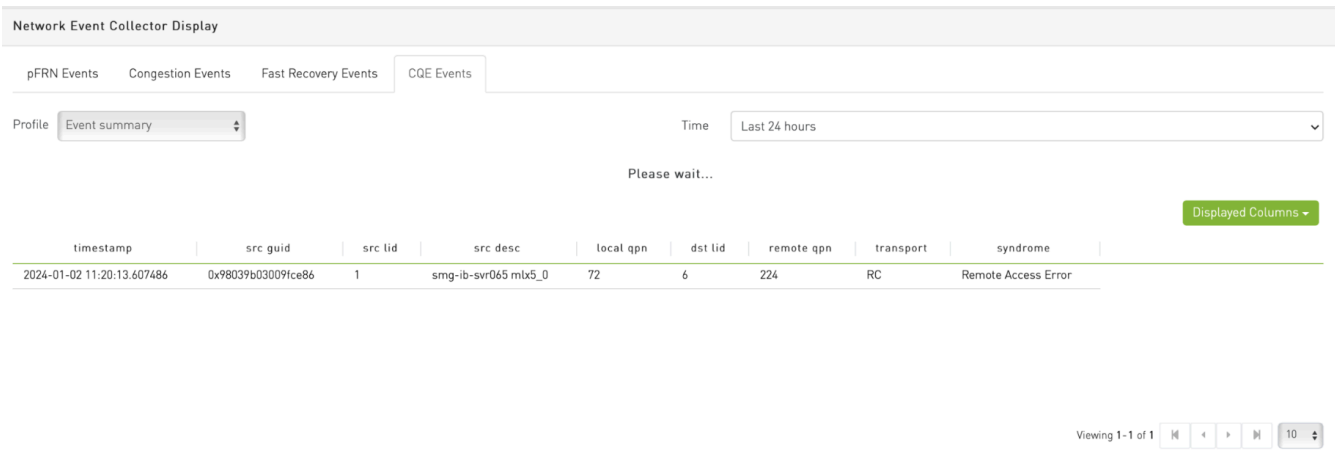

### <span id="page-4-2"></span>**Network Event Collector Configuration**

<span id="page-4-4"></span>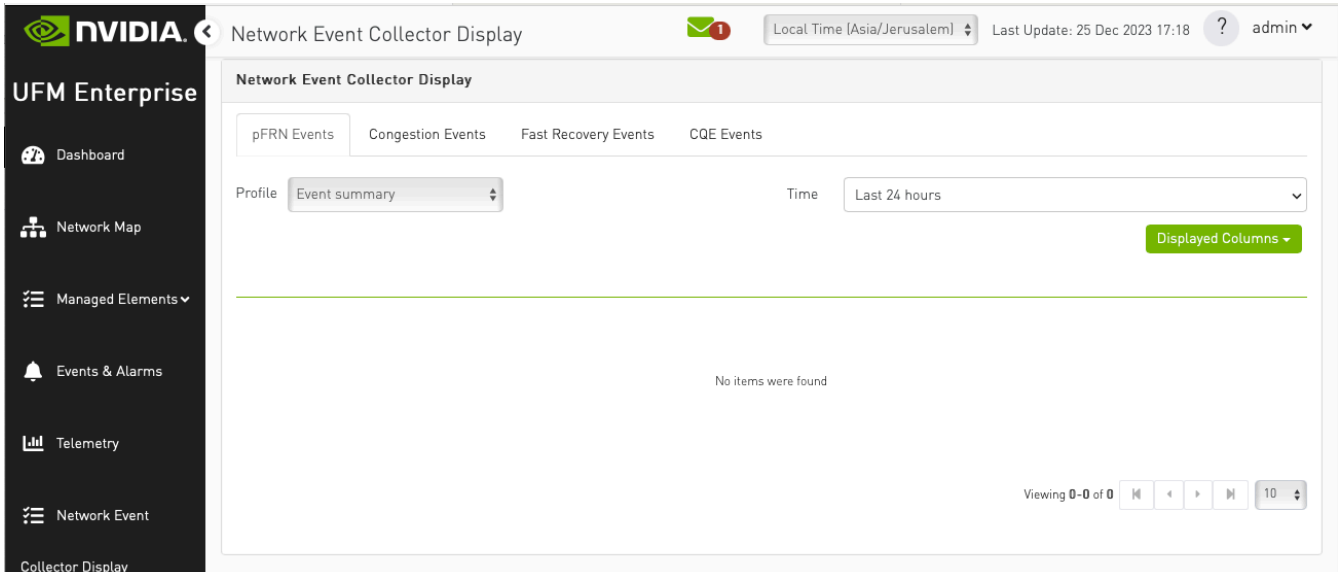

<span id="page-5-0"></span>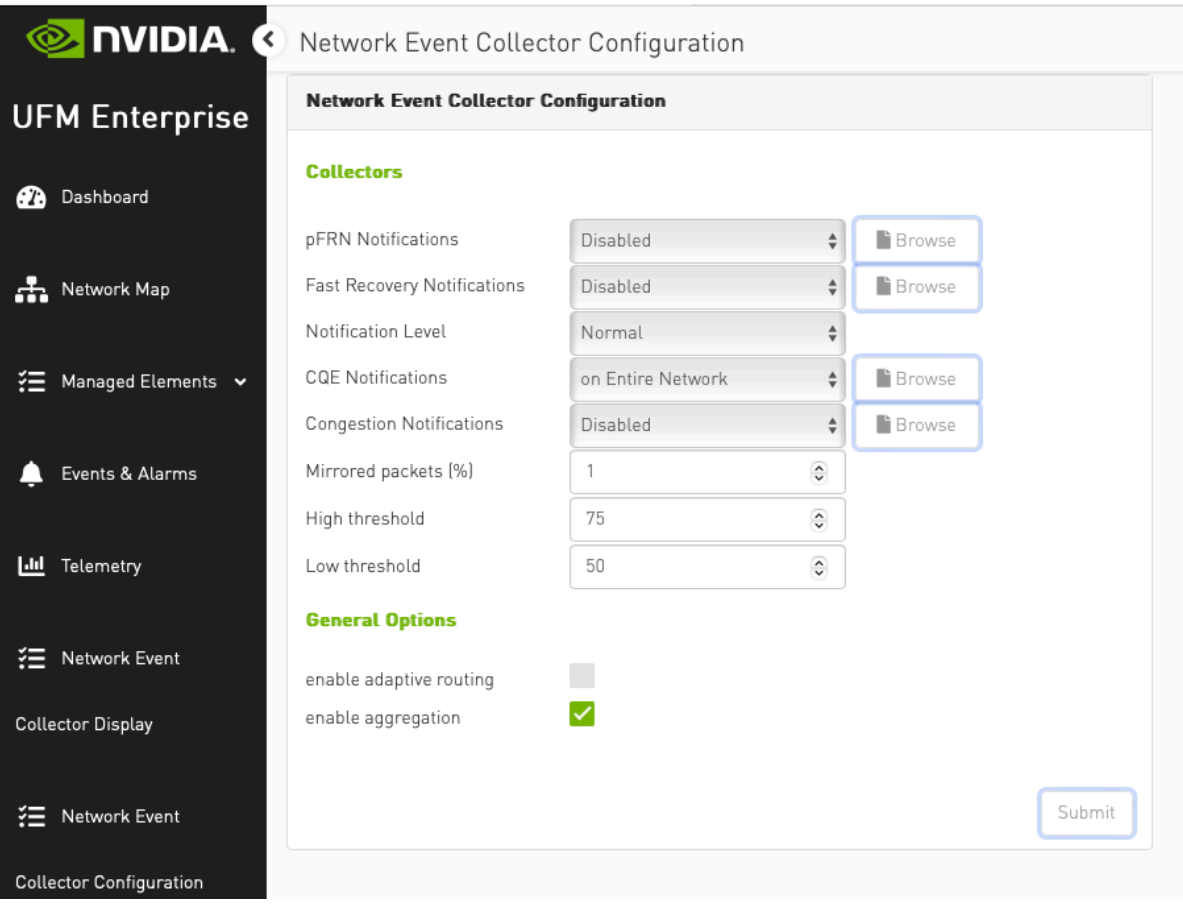

© Copyright 2024, NVIDIA. PDF Generated on 06/06/2024